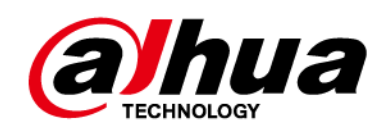

# **Teclado inalámbrico**

## **Manual de usuario**

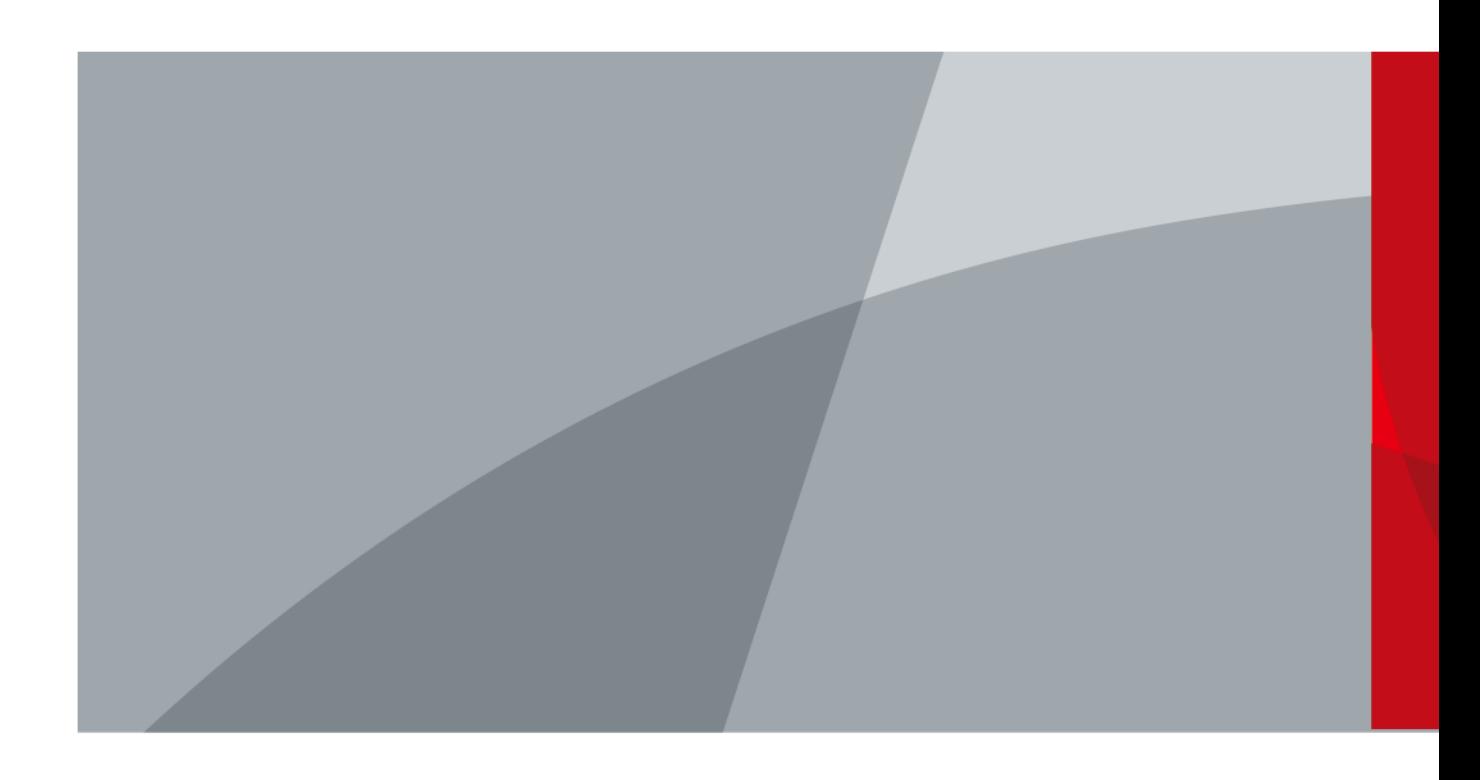

ZHEJIANG DAHUA VISION TECHNOLOGY CO., LTD. V1.0.0

<span id="page-1-0"></span>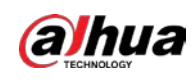

# **Prefacio**

## General

Este manual presenta la instalación, las funciones y las operaciones del teclado inalámbrico (en adelante, el "teclado"). Lea atentamente antes de usar el dispositivo y guarde el manual en un lugar seguro para futuras consultas.

### Modelo

### DHI-ARK30T-W2 (868); DHI-ARK30T-W2

### Las instrucciones de seguridad

Las siguientes palabras de advertencia pueden aparecer en el manual.

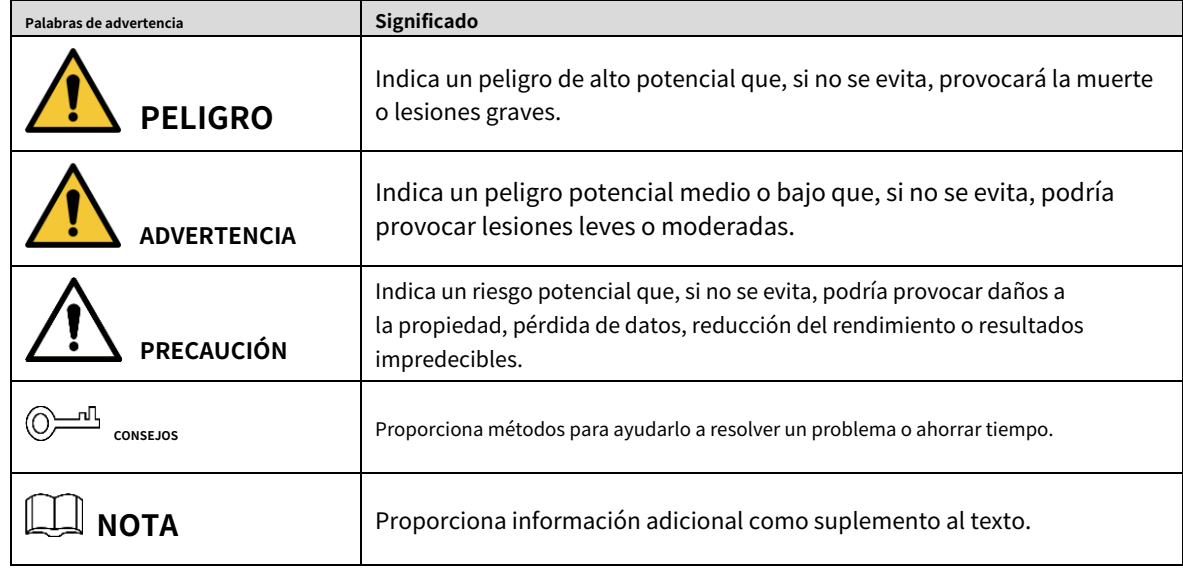

## Revisión histórica

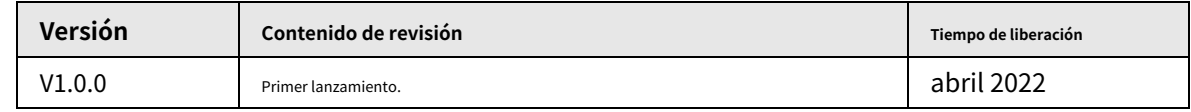

### Aviso de protección de privacidad

Como usuario del dispositivo o controlador de datos, puede recopilar datos personales de otros, como su rostro, huellas dactilares y número de matrícula. Debe cumplir con las leyes y regulaciones locales de protección de la privacidad para proteger los derechos e intereses legítimos de otras personas mediante la implementación de medidas que incluyen, entre otras: Proporcionar una identificación clara y visible para informar a las personas sobre la existencia del área de vigilancia y proporcione la información de contacto requerida.

## Sobre el Manual

- El manual es solo para referencia. Se pueden encontrar ligeras diferencias entre el manual y el producto.
- No somos responsables de las pérdidas sufridas debido a la operación del producto de manera que no cumpla con el manual.

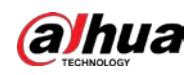

● El manual se actualizará de acuerdo con las últimas leyes y reglamentos de las jurisdicciones relacionadas. Para obtener información detallada, consulte el manual del usuario en papel, use nuestro CD-ROM, escanee el código QR o visite nuestro sitio web oficial. El manual es solo para referencia. Se pueden encontrar ligeras diferencias entre la versión electrónica y la versión en papel.

● Todos los diseños y el software están sujetos a cambios sin previo aviso por escrito. Las actualizaciones del producto pueden dar lugar a que aparezcan algunas diferencias entre el producto real y el manual. Póngase en contacto con el servicio de atención al cliente para obtener el programa más reciente y la documentación complementaria.

- Puede haber errores en la impresión o desviaciones en la descripción de las funciones, operaciones y datos técnicos. Si hay alguna duda o disputa, nos reservamos el derecho de dar una explicación final.
- Actualice el software del lector o pruebe con otro software del lector convencional si no se puede abrir el manual (en formato PDF).
- Todas las marcas comerciales, marcas registradas y nombres de compañías en el manual son propiedad de sus respectivos dueños.
- Visite nuestro sitio web, póngase en contacto con el proveedor o con el servicio de atención al cliente si se produce algún problema durante el uso del dispositivo.
- Si hay alguna duda o controversia, nos reservamos el derecho de la explicación final.

<span id="page-3-0"></span>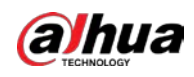

## **Medidas de seguridad y advertencias importantes**

Esta sección presenta contenido que cubre el manejo adecuado del dispositivo, la protección contra riesgos y la protección contra daños a la propiedad. Lea atentamente antes de usar el dispositivo y cumpla con las pautas cuando lo use.

## Requisitos de operación

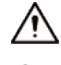

- Asegúrese de que la fuente de alimentación del dispositivo funcione correctamente antes de su uso.
- No extraiga el cable de alimentación del dispositivo mientras esté encendido.
- Utilice el dispositivo únicamente dentro del rango de potencia nominal.
- Transporte, use y almacene el dispositivo en condiciones de humedad y temperatura permitidas.
- Evite que los líquidos salpiquen o goteen sobre el dispositivo. Asegúrese de que no haya objetos llenos de líquido encima del dispositivo para evitar que fluyan líquidos hacia él.
- No desmonte el dispositivo.

### requerimientos de instalación

### **IN** WARNING

- Conecte el dispositivo al adaptador antes de encenderlo.
- Cumpla estrictamente con las normas locales de seguridad eléctrica y asegúrese de que el voltaje en el área sea constante y cumpla con los requisitos de energía del dispositivo.
- No conecte el dispositivo a más de una fuente de alimentación. De lo contrario, el dispositivo podría dañarse.

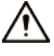

- Observe todos los procedimientos de seguridad y use el equipo de protección requerido proporcionado para su uso mientras trabaja en alturas.
- No exponga el dispositivo a la luz solar directa ni a fuentes de calor.
- No instale el dispositivo en lugares húmedos, polvorientos o con humo.
- Instale el dispositivo en un lugar bien ventilado y no bloquee el ventilador del dispositivo.
- Utilice el adaptador de corriente o la fuente de alimentación de la carcasa proporcionada por el fabricante del dispositivo.
- La fuente de alimentación debe cumplir con los requisitos de ES1 en el estándar IEC 62368-1 y no ser superior a PS2. Tenga en cuenta que los requisitos de la fuente de alimentación están sujetos a la etiqueta del dispositivo.
- Conecte los aparatos eléctricos de clase I a una toma de corriente con puesta a tierra de protección.

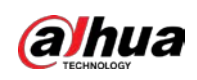

# Tabla de contenido

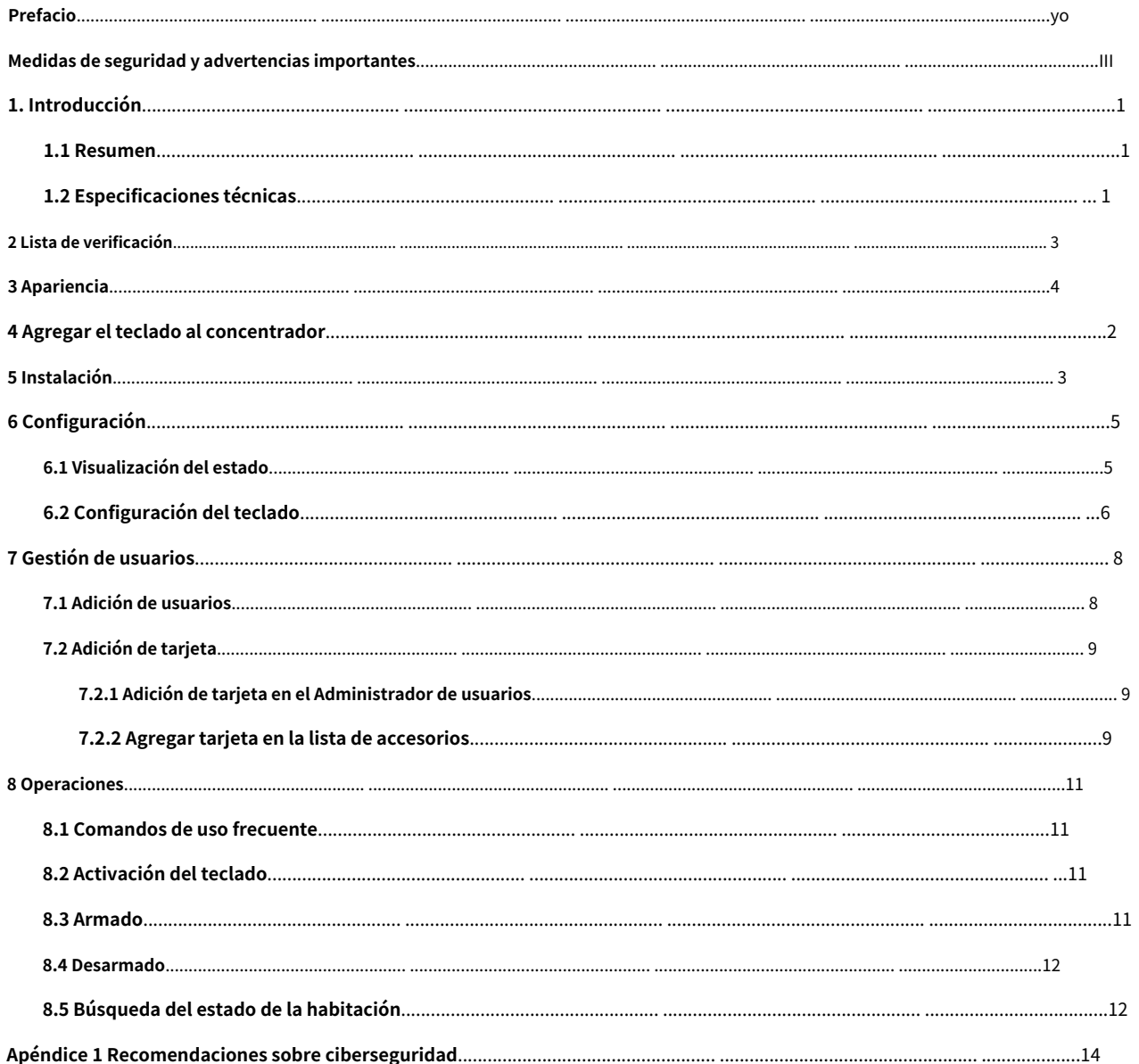

<span id="page-5-0"></span>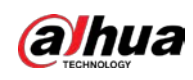

# **1. Introducción**

## <span id="page-5-1"></span>**1.1 Resumen**

El teclado inalámbrico se utiliza con el concentrador de alarmas y es compatible con varios usuarios, lo que permite que cada uno acceda al sistema de seguridad de alarma con su propia contraseña privada. El sistema también mantiene convenientemente un registro de las operaciones realizadas por cada usuario, lo que facilita la revisión y el análisis del historial de uso. Es ideal para usar en villas, tiendas, apartamentos y más.

## <span id="page-5-2"></span>**1.2 Especificaciones técnicas**

Esta sección contiene las especificaciones técnicas del teclado. Consulte los que correspondan a su modelo.

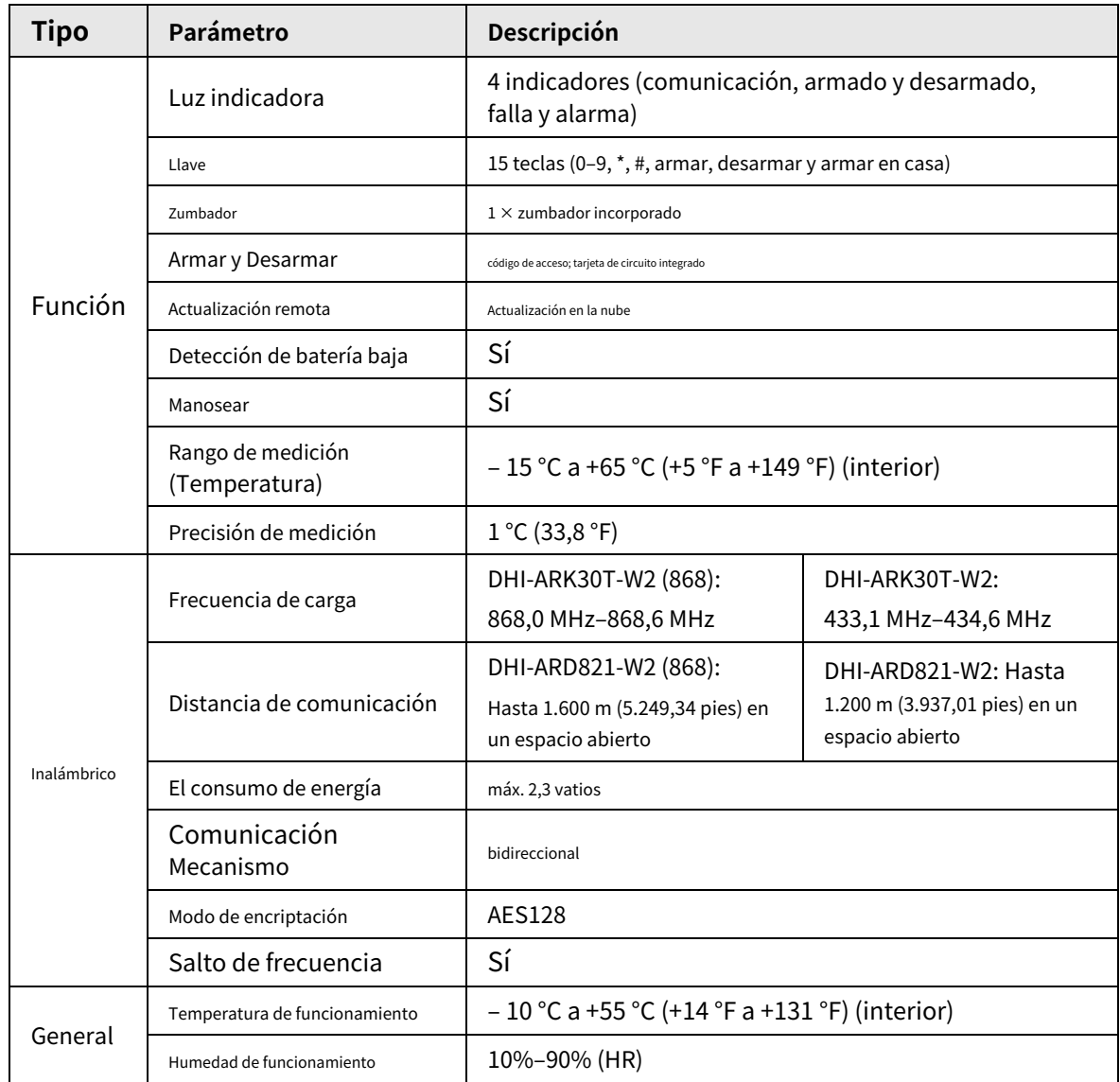

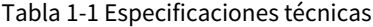

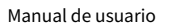

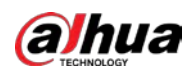

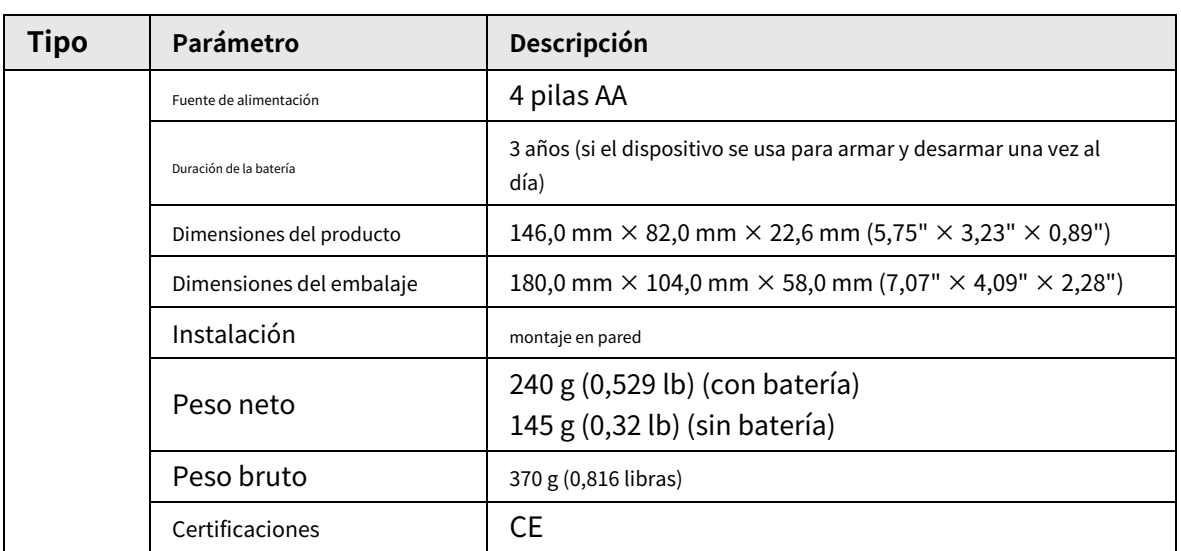

<span id="page-7-0"></span>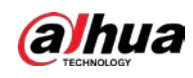

## **2 Lista de verificación**

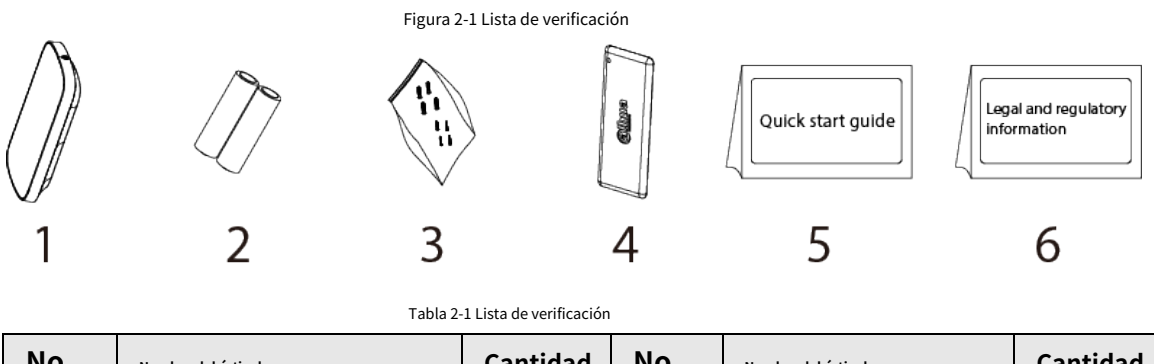

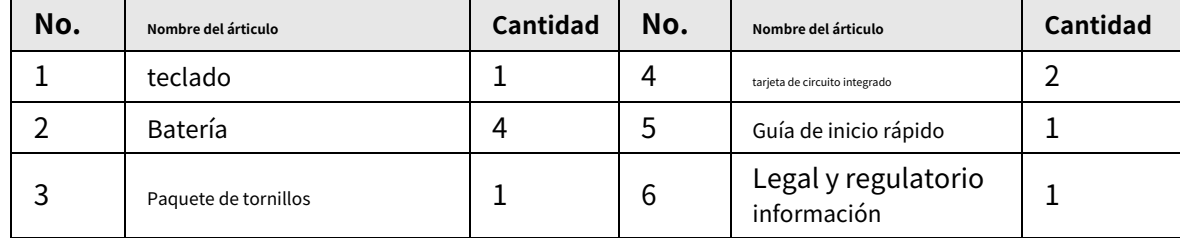

<span id="page-8-0"></span>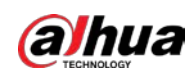

# **3 Apariencia**

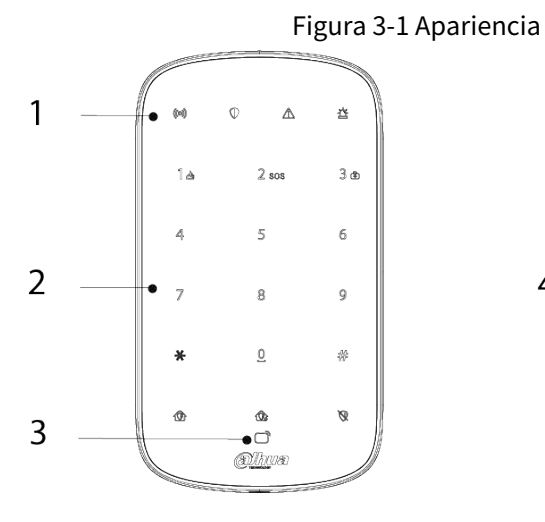

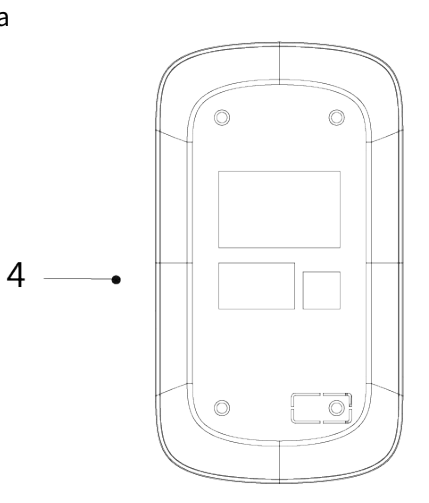

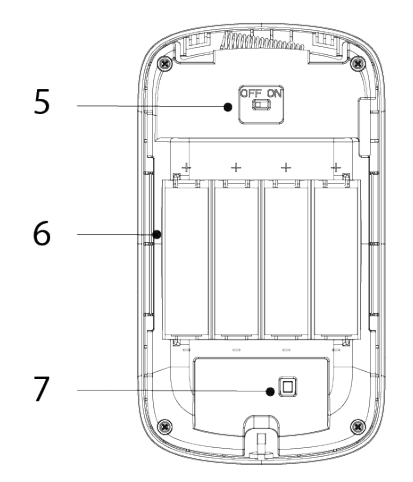

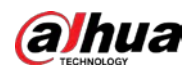

### Tabla 3-1 Estructura

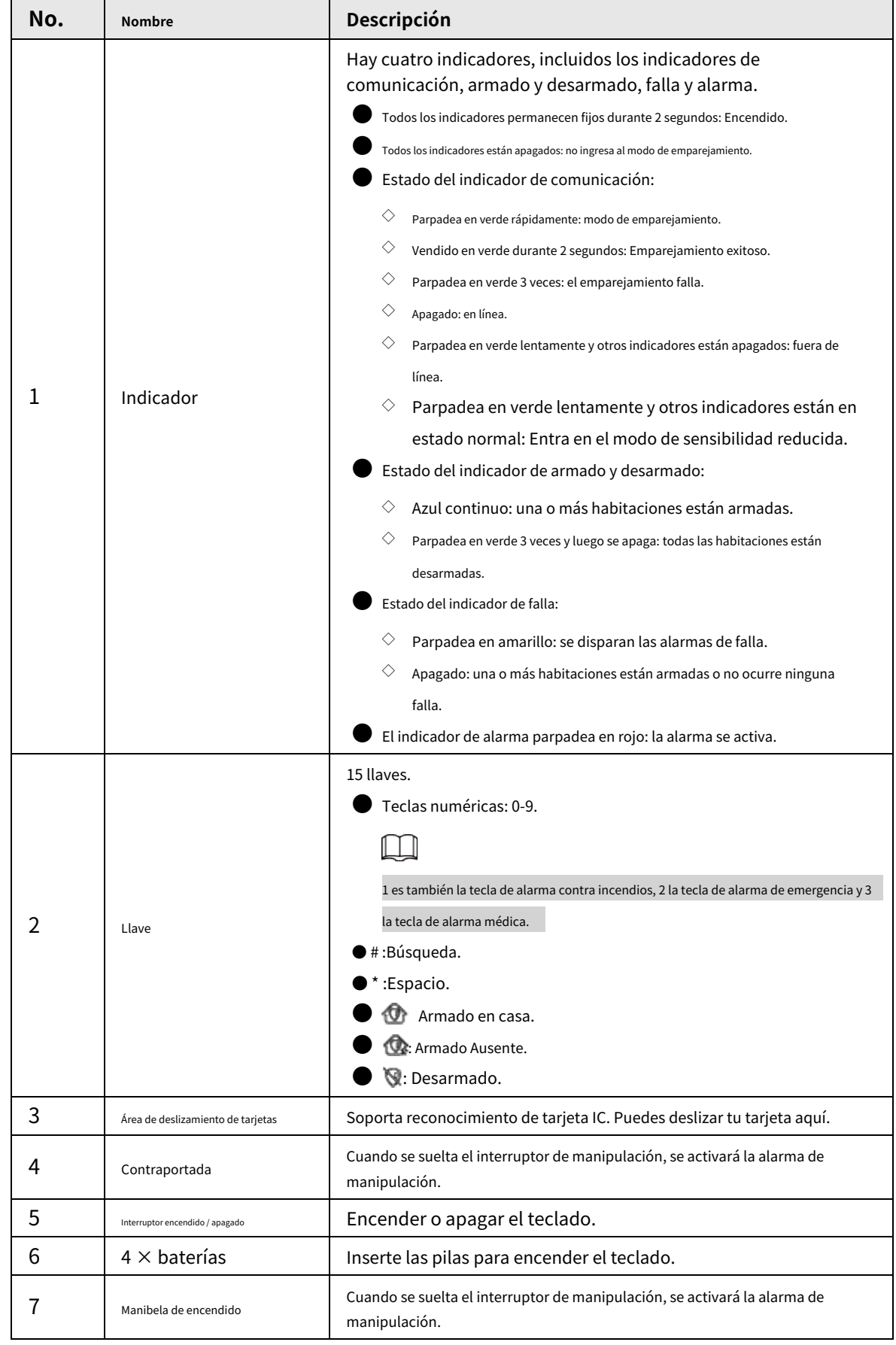

<span id="page-10-0"></span>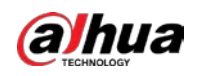

# **4 Agregar el teclado al concentrador**

Antes de conectarlo al concentrador, instale la aplicación DMSS en su teléfono. Este manual utiliza iOS como ejemplo.

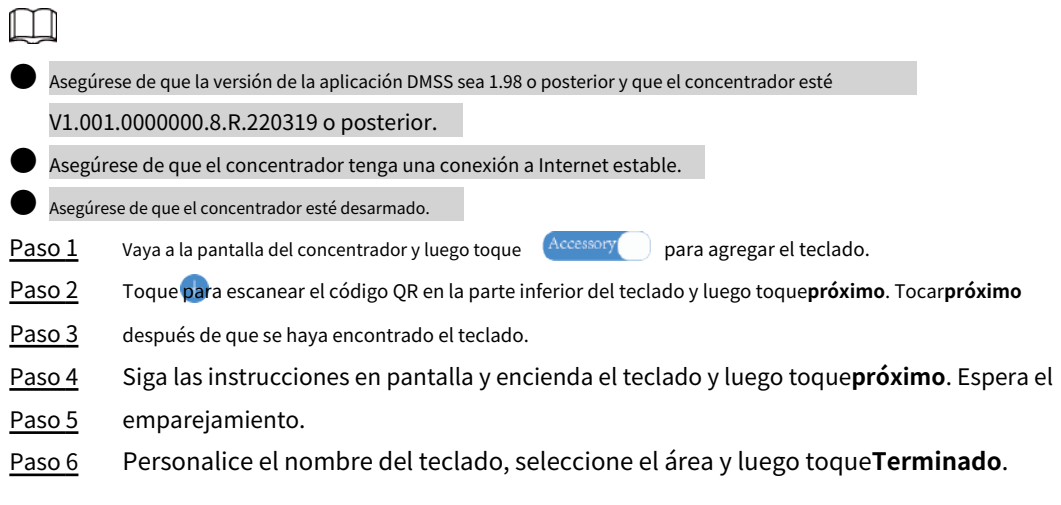

<span id="page-11-0"></span>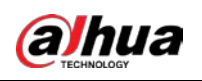

# **5 Instalación**

Antes de la instalación, agregue el teclado al concentrador y verifique la intensidad de la señal del lugar de instalación. Recomendamos instalar el teclado en un lugar con una intensidad de señal de al menos 2 barras. El teclado admite montaje en pared.

Paso 1 Afloje el tornillo para abrir el teclado.

![](_page_11_Figure_5.jpeg)

Paso 3 Taladre cuatro orificios en la pared de acuerdo con las posiciones de los orificios del teclado y luego coloque los pernos de expansión en los orificios.

![](_page_12_Picture_0.jpeg)

![](_page_12_Figure_2.jpeg)

Paso 5 Asegure el teclado con tornillo.

![](_page_12_Figure_4.jpeg)

4

<span id="page-13-0"></span>![](_page_13_Picture_1.jpeg)

# **6 Configuración**

Puede ver y editar información general del teclado.

## <span id="page-13-1"></span>**6.1 Visualización del estado**

En la pantalla del concentrador, seleccione un teclado de la lista de accesorios y luego podrá ver el estado del teclado.

![](_page_13_Picture_182.jpeg)

Tabla 6-1 Estado

![](_page_14_Picture_0.jpeg)

## <span id="page-14-0"></span>**6.2 Configuración del teclado**

En la pantalla del concentrador, seleccione un teclado de la lista de accesorios y luego toque para configurar el

### parámetros del teclado.

Tabla 6-2 Descripción de los parámetros del teclado

![](_page_14_Picture_188.jpeg)

![](_page_15_Picture_0.jpeg)

![](_page_15_Picture_1.jpeg)

![](_page_15_Picture_179.jpeg)

<span id="page-16-0"></span>![](_page_16_Picture_0.jpeg)

# **7 Gestión de usuarios**

## <span id="page-16-1"></span>**7.1 Adición de usuarios**

Puede agregar, modificar o eliminar usuarios del teclado cuando está desarmado.

![](_page_16_Picture_121.jpeg)

Solo los usuarios instaladores y administradores tienen permiso para agregar usuarios. Procedimiento Paso 1 Paso 2 Paso 3 Ve a la pantalla de inicio. Seleccione un concentrador y luego seleccione Tocar para agregar un usuario. > **Detalles del dispositivo**>**Configuración del concentrador**>**Administrador de usuarios**.

Paso 4 Ingrese su nombre de usuario, código de acceso y código de acceso de coacción, y luego seleccione los

permisos de armado y desarmado para la sala.

![](_page_16_Picture_122.jpeg)

**El código de acceso y el código de coacción deben tener de 4 a 6 dígitos.** 

● El código de acceso de coacción es opcional.

● Se pueden crear hasta 32 usuarios. El primer usuario creado es el usuario administrador de forma predeterminada. Todos los permisos están disponibles para ellos.

![](_page_16_Picture_123.jpeg)

Paso 5 Tocar**Guardar**.

Operaciones relacionadas

![](_page_16_Picture_16.jpeg)

![](_page_17_Picture_0.jpeg)

Sobre el**Administrador de usuarios**pantalla, seleccione el usuario y luego deslícese hacia la izquierda para eliminar el usuario.

Ш

El usuario administrador debe ser el último en ser eliminado.

Modificación de la información del usuario

Sobre el**Administrador de usuarios**pantalla, seleccione el usuario y luego puede modificar la información del usuario, incluido el nombre de usuario, el código de acceso, el código de coacción y el permiso de armado y desarmado.

## <span id="page-17-0"></span>**7.2 Adición de tarjeta**

Puede agregar, modificar o eliminar la tarjeta cuando el teclado está desarmado. Hay 2 formas de agregar la tarjeta.

![](_page_17_Picture_9.jpeg)

Adición de la tarjeta en la lista de accesorios.

![](_page_17_Picture_11.jpeg)

Solo los usuarios instaladores y administradores tienen permiso para agregar la tarjeta.

### <span id="page-17-1"></span>**7.2.1 Adición de tarjeta en el Administrador de usuarios**

![](_page_17_Picture_193.jpeg)

## <span id="page-17-2"></span>**7.2.2 Agregar tarjeta en la lista de accesorios**

![](_page_17_Picture_194.jpeg)

Si selecciona crear un nuevo usuario, toque**Crear usuario**. Para obtener detalles sobre cómo agregar un usuario, consu[lte](#page-16-1) 

["7.1 Agregar usuarios](#page-16-1)".

![](_page_18_Picture_0.jpeg)

Paso 7 Tocar**Terminado**.

<span id="page-19-0"></span>![](_page_19_Picture_0.jpeg)

## **8 Operaciones**

## <span id="page-19-1"></span>**8.1 Comandos de uso frecuente**

Los siguientes son comandos de uso frecuente para el teclado.

 $\Box$ 

Antes de usar el teclado, asegúrese de haber creado cuentas en la aplicación DMSS o COS.

![](_page_19_Picture_156.jpeg)

![](_page_19_Picture_157.jpeg)

## <span id="page-19-2"></span>**8.2 Activación del teclado**

Mantenga presionada cualquier tecla durante más de 0,1 segundos para activar el teclado. Cuando escuche un pitido corto y vea que todas las luces indicadoras están fijas, entonces puede usarlo.

![](_page_19_Picture_11.jpeg)

● Si no utiliza el teclado durante más de 4 segundos, la pantalla LCD retroiluminada se oscurecerá y el el estado de la luz indicadora seguirá siendo el mismo.

● Si no utiliza el teclado durante más de 12 segundos, el teclado emitirá dos pitidos, todas las las luces indicadoras se apagarán y luego el teclado entrará en modo de suspensión.

Para activar el teclado cuando está fuera de línea, el indicador de comunicación parpadeará en verde lentamente, y otras luces indicadoras, incluidos los indicadores de armado y desarmado, falla y alarma, se encenderán .<br>apagad

## <span id="page-19-3"></span>**8.3 Armado**

● Para armar todas las habitaciones, puede ingresar los comandos de armado o deslizar la tarjeta.

![](_page_20_Picture_1.jpeg)

 $\Box$ Para armar el sistema sin un código de acceso, puede habilitar el**Armado sin contraseña**función primero, y luego mantenga presionado  $\bigcirc$  0  $\bigcirc$ . Para armar una sola habitación, puede ingresar el comando de armado correspondiente. M  $\diamond$  Si el armado es exitoso, la luz indicadora de armado y desarmado parpadeará en azul 3 veces lentamente, y luego permanecerá sólido, con un pitido corto. ◇ Si el armado falla debido a fallas potenciales, la luz indicadora de armado y desarmado se encenderá. parpadeará en verde dos veces rápidamente y luego volverá al estado normal, con un pitido largo. Y si ingresa el mismo comando de armado nuevamente dentro de los 30 segundos, o desliza la misma tarjeta nuevamente dentro de 10 segundos, puede forzar el armado de la habitación.  $\heartsuit$  Si el armado falla por razones tales como el uso de un código de acceso incorrecto o una tarjeta no válida, o permitiendo que personas sin permiso usen el teclado, la luz retroiluminada parpadeará dos veces rápidamente con un pitido largo. Al deslizar la tarjeta, solo puede usar el armado ausente global. **8.4 Desarmado** Si el desarmado global es exitoso, la luz indicadora de armado y desarmado parpadeará en verde 3 veces lentamente y luego se apagará con 2 pitidos cortos.  $\Box$ 

<span id="page-20-0"></span>Después de desarmar con éxito el sistema, si hay fallas en el sistema, la luz indicadora de fallas parpadeo amarillo lentamente.

Si el desarmado de una sola habitación es exitoso, la luz indicadora de armado y desarmado parpadeará lentamente en verde 3 veces y luego volverá al estado normal, con 2 pitidos cortos.

Si el desarmado falla debido a razones como el uso de una contraseña incorrecta o una tarjeta no válida, o permitir que personas sin permiso usen el teclado, la luz de fondo parpadeará dos veces rápidamente con un pitido largo.

![](_page_20_Picture_6.jpeg)

- $\diamondsuit$  Si una o más habitaciones asociadas con la tarjeta están en estado de armado, todas las habitaciones asociadas las habitaciones se desarmarán si desliza la tarjeta.
- $\diamondsuit$  Si todas las habitaciones asociadas con la tarjeta están en estado de desarmado, entonces todas las habitaciones asociadas las habitaciones se armarán si pasas la tarjeta.

## <span id="page-20-1"></span>**8.5 Búsqueda del estado de la habitación**

Solo se le permite buscar el estado de una sola habitación.

● Si su búsqueda tiene éxito, el teclado emitirá un pitido y las luces indicadoras mostrarán el estado de la habitación.

![](_page_21_Picture_0.jpeg)

- $\diamondsuit$  La luz indicadora de armado y desarmado se iluminará en azul durante 6 segundos si la habitación está armada.
- $\Diamond^-$  La luz indicadora de armado y desarmado parpadeará lentamente en verde 3 veces lentamente si la habitación está desarmada.
- $\Diamond$  La luz indicadora de fallas permanece encendida durante 6 segundos si hay fallas en los periféricos y el concentrador.
- $\Diamond^-$  La luz indicadora de alarma permanece encendida durante 6 segundos si se producen eventos de alarma en la habitación.
- Si su búsqueda falla debido a motivos como el uso de un código de acceso incorrecto o una tarjeta no válida, o la búsqueda de una habitación que no está asociada con la tarjeta, las luces retroiluminadas parpadearán 3 veces rápidamente con un pitido largo. Cuando el pitido se detenga, la luz indicadora volverá al estado normal.

![](_page_22_Picture_1.jpeg)

## <span id="page-22-0"></span>**Apéndice 1 Recomendaciones sobre ciberseguridad**

La ciberseguridad es más que una palabra de moda: es algo que pertenece a todos los dispositivos que están conectados a Internet. La videovigilancia IP no es inmune a los riesgos cibernéticos, pero tomar medidas básicas para proteger y fortalecer las redes y los dispositivos en red los hará menos susceptibles a los ataques. A continuación se presentan algunos consejos y recomendaciones de Dahua sobre cómo crear un sistema de seguridad más seguro.

#### **Acciones obligatorias que se deben tomar para la seguridad básica de la red del dispositivo:**

#### 1.**Utilice contraseñas seguras**

Consulte las siguientes sugerencias para establecer contraseñas:

- La longitud no debe ser inferior a 8 caracteres.
- Incluya al menos dos tipos de caracteres; los tipos de caracteres incluyen letras mayúsculas y minúsculas, números y símbolos.
- No contenga el nombre de la cuenta o el nombre de la cuenta en orden inverso.
- $\bullet$  No utilice caracteres continuos, como 123, abc, etc.
- $\bullet$  No utilice caracteres superpuestos, como 111, aaa, etc.

#### 2.**Actualice el firmware y el software del cliente a tiempo**

- De acuerdo con el procedimiento estándar en la industria tecnológica, recomendamos mantener actualizado el firmware de su dispositivo (como NVR, DVR, cámara IP, etc.) para garantizar que el sistema esté equipado con los últimos parches y correcciones de seguridad. Cuando el dispositivo está conectado a la red pública, se recomienda habilitar la función de "verificación automática de actualizaciones" para obtener información oportuna de las actualizaciones de firmware lanzadas por el fabricante.
- Le sugerimos que descargue y utilice la última versión del software del cliente.

**Recomendaciones "agradables de tener" para mejorar la seguridad de la red de su dispositivo:**

### 1.**Protección Física**

Le sugerimos que realice una protección física al dispositivo, especialmente a los dispositivos de almacenamiento. Por ejemplo, coloque el dispositivo en una sala y gabinete de computadoras especiales, e implemente un permiso de control de acceso y una administración de claves bien hechos para evitar que el personal no autorizado realice contactos físicos, como dañar el hardware, la conexión no autorizada de un dispositivo extraíble (como un disco flash USB). , puerto serie), etc.

#### 2.**Cambie las contraseñas regularmente**

Le sugerimos que cambie las contraseñas regularmente para reducir el riesgo de ser adivinadas o descifradas. 3.**Establecer y actualizar contraseñas Restablecer información a tiempo**

El dispositivo admite la función de restablecimiento de contraseña. Configure la información relacionada para restablecer la contraseña a tiempo, incluido el buzón del usuario final y las preguntas de protección de contraseña. Si la información cambia, modifíquela a tiempo. Al establecer preguntas de protección de contraseña, se sugiere no utilizar aquellas que se pueden adivinar fácilmente.

#### 4.**Habilitar bloqueo de cuenta**

La función de bloqueo de cuenta está habilitada de forma predeterminada y le recomendamos que la mantenga activada para garantizar la seguridad de la cuenta. Si un atacante intenta iniciar sesión varias veces con la contraseña incorrecta, la cuenta correspondiente y la dirección IP de origen se bloquearán.

#### 5.**Cambiar HTTP predeterminado y otros puertos de servicio**

Le sugerimos que cambie el HTTP predeterminado y otros puertos de servicio a cualquier conjunto de números entre

![](_page_23_Picture_0.jpeg)

1024‒65535, lo que reduce el riesgo de que personas externas puedan adivinar qué puertos está utilizando.

#### 6.**Habilitar HTTPS**

Le sugerimos que habilite HTTPS, para que visite el servicio web a través de un canal de comunicación seguro.

### 7.**Enlace de dirección MAC**

Le recomendamos vincular la dirección IP y MAC de la puerta de enlace al dispositivo, reduciendo así el riesgo de suplantación de identidad ARP.

### 8.**Asigne cuentas y privilegios de manera razonable**

De acuerdo con los requisitos comerciales y de gestión, agregue usuarios razonablemente y asígneles un conjunto mínimo de permisos.

### 9.**Deshabilite los servicios innecesarios y elija modos seguros**

Si no es necesario, se recomienda desactivar algunos servicios como SNMP, SMTP, UPnP, etc., para reducir los riesgos.

Si es necesario, se recomienda encarecidamente que utilice modos seguros, incluidos, entre otros, los siguientes servicios:

- SNMP: elija SNMP v3 y configure contraseñas de cifrado y contraseñas de autenticación seguras.
- SMTP: Elija TLS para acceder al servidor de buzones.
- FTP: elija SFTP y configure contraseñas seguras.
- Punto de acceso AP: elija el modo de encriptación WPA2-PSK y configure contraseñas seguras.

### 10**Transmisión encriptada de audio y video**

Si el contenido de sus datos de audio y video es muy importante o confidencial, le recomendamos que utilice la función de transmisión encriptada para reducir el riesgo de robo de datos de audio y video durante la transmisión.

Recordatorio: la transmisión encriptada causará cierta pérdida en la eficiencia de la transmisión.

#### 11**Auditoría segura**

- Verifique a los usuarios en línea: le sugerimos que verifique a los usuarios en línea regularmente para ver si el dispositivo está conectado sin autorización.
- Verifique el registro del dispositivo: al ver los registros, puede conocer las direcciones IP que se usaron para iniciar sesión en sus dispositivos y sus operaciones clave.

#### 12**Registro de red**

Debido a la capacidad de almacenamiento limitada del dispositivo, el registro almacenado es limitado. Si necesita guardar el registro durante mucho tiempo, se recomienda habilitar la función de registro de red para asegurarse de que los registros críticos se sincronizan con el servidor de registro de red para su seguimiento.

#### 13**Construir un entorno de red seguro**

Para garantizar mejor la seguridad del dispositivo y reducir los posibles riesgos cibernéticos, recomendamos:

● Deshabilite la función de mapeo de puertos del enrutador para evitar el acceso directo a los dispositivos de intranet desde una red externa.

 $\bullet$  La red debe dividirse y aislarse de acuerdo con las necesidades reales de la red. Si no hay requisitos de comunicación entre dos subredes, se sugiere usar VLAN, GAP de red y otras tecnologías para dividir la red, a fin de lograr el efecto de aislamiento de la red.

- Establezca el sistema de autenticación de acceso 802.1x para reducir el riesgo de acceso no autorizado a redes privadas.
- Habilite la función de filtrado de direcciones IP/MAC para limitar el rango de hosts que pueden acceder a la

![](_page_24_Picture_1.jpeg)

dispositivo.

## Más información

Visite el centro de respuesta a emergencias de seguridad del sitio web oficial de Dahua para conocer los anuncios de seguridad y las

recomendaciones de seguridad más recientes.

ENABLING A SAFER SOCIETY AND SMARTER LIVING